## **Virtual Event Instructions**

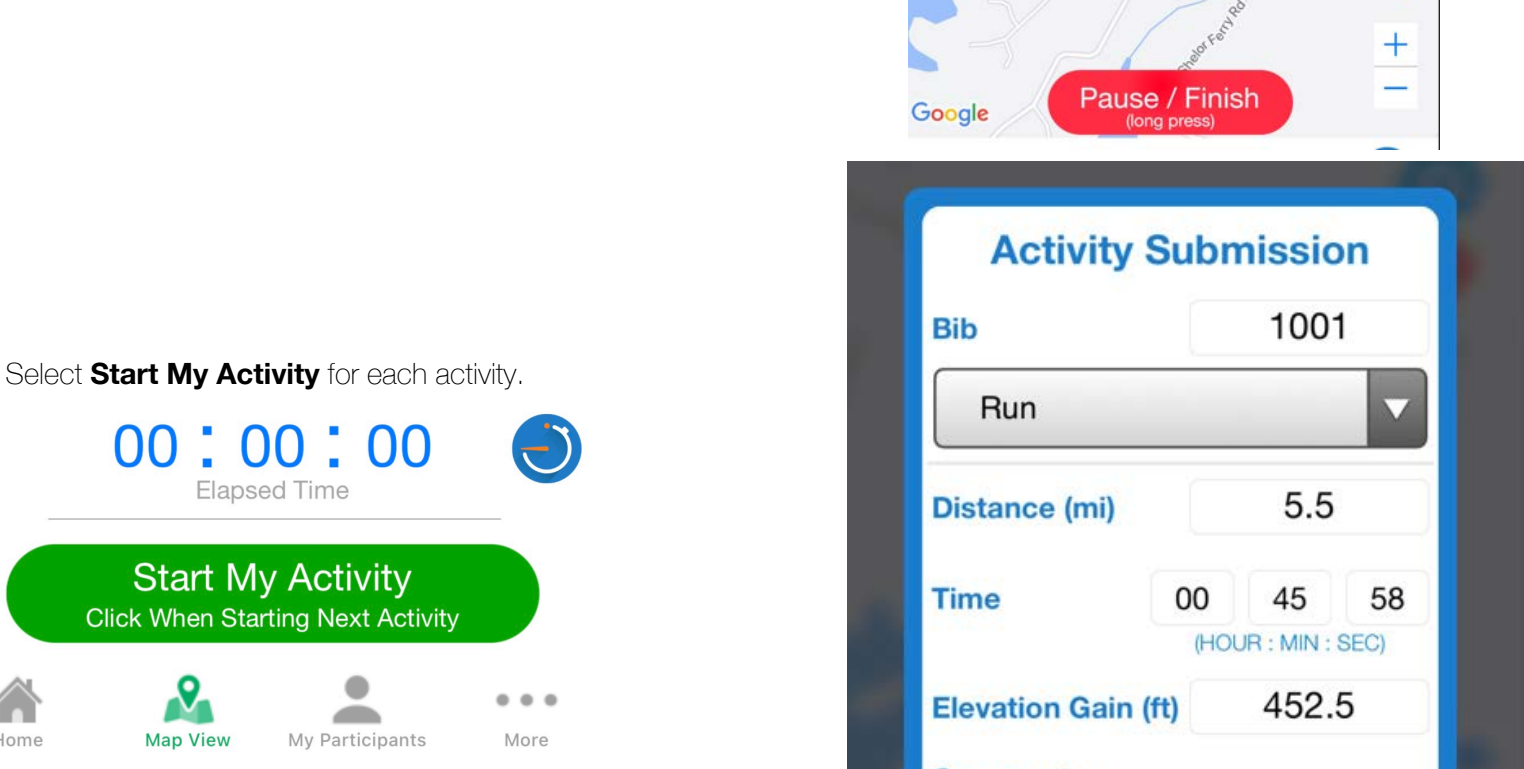

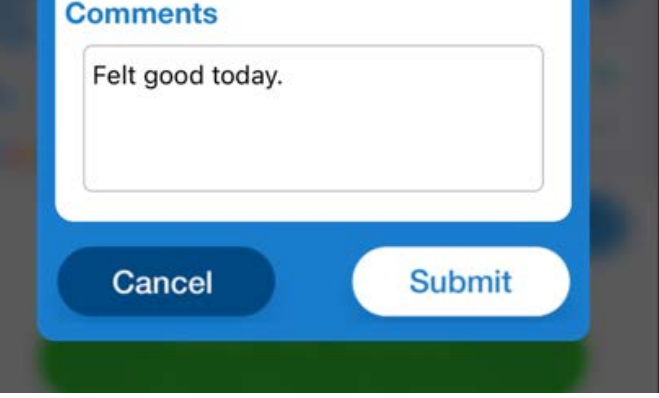

## *T* RaceJoy

**TURN WI-FI OFF FOR GPS ACCURACY!**

For more information view the FAQ section in the app. If you are still in need of assistance, feel free to contact us

We are happy to help!

[www.racejoy.net](http://www.racejoy.net) | [support@racejoy.com](mailto:support@racejoy.com)

## **Race Anywhere Events**

For Race Anywhere events, participants complete the entire distance in a single time period anywhere. You can select Pause and Resume, but the clock starts on Start My Race and completes once the pre-set distance is completed. Select Start My Race to start your clock.

Once the pre-set distance is completed, RaceJoy will automatically submit a result.

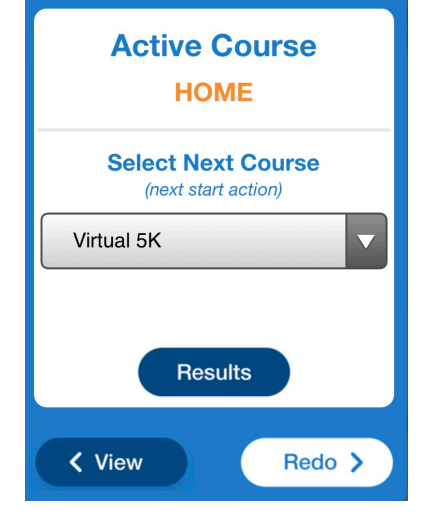

00 **Elapsed Time Start My Race Click When Crossing the Start Line**  $0000$ ▰ Home **Map View** My Participants More

## **Challenge Events**

Complete multiple activities using RaceJoy. Select Start My Activity to start a new activity, then Finish to stop and submit the distance, time and elevation changes for the given session. The accumulation of activities is managed on the race web site under results. Participants can also edit their activity submissions on the challenge results site (see Submit Virtual Results).

You can Pause and Resume during the session, but must select Finish to complete the session.

Select the course and you can also **Redo** the event multiple times. Please note, **Redo** will clear the previous timing data and submit a new result once the distance is completed again.

Select **Start My Race** to start the virtual event.